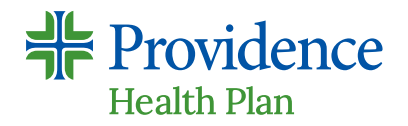

# **myProvidence.com**

# **Instrucciones de registro para el portal del miembro seguro**

## **Consejos para un registro fácil:**

- **+** En su tarjeta de identificación de Providence Health Plan encontrará un número de ID de 11 dígitos (que incluye un sufijo de 2 dígitos que indica el suscriptor y otros miembros del plan) y un número de ID grupal de 6 dígitos.
- **+** El código postal debe ser igual al código postal registrado en Providence actualmente.
- **+** Para asegurarse de recibir el enlace de activación, use una dirección de correo electrónico personal en vez de una del trabajo.
- **+** La dirección de correo electrónico ingresada debe ser única para el usuario. En caso de usar una dirección de correo electrónico familiar para más de una cuenta myProvidence, vea el siguiente ejemplo:
	- **∙** Incluya un signo de más y un número para permitir varias instancias para la dirección de correo electrónico: firstnamelastname@gmail.com

firstnamelastname+1@gmail.com

### **01 Crear una cuenta myProvidence:**

- **+** Visite **myProvidence.com** desde su tableta, teléfono inteligente o computadora.
- **+** Haga clic o toque en **"Create account" (Crear cuenta)**.
- **+ Complete los campos requeridos:** 
	- **∙** ID del miembro e ID del grupo.
	- **∙** Fecha de nacimiento.
	- **∙** Código postal.
	- **∙** Luego elija la dirección de correo electrónico y la contraseña que usará para iniciar sesión.
	- **∙** Revise y acepte nuestro "User agreement" (Acuerdo del usuario), luego seleccione "Next" (Siguiente).
- **+ Activación de la cuenta:** Revise la bandeja de entrada de su correo electrónico para encontrar su enlace de activación e inicie sesión en myProvidence. Es posible que vaya a la carpeta de correo no deseado.

**Iniciar sesión: Verificación en dos pasos requerida para cada vez que inicia sesión 02** 

- **+** Se le pedirá que ingrese un número de teléfono para recibir un código de 6 dígitos.
- **+** El código de 6 dígitos se puede enviar por mensaje de texto o llamada telefónica.
- **+** Si ingresa una línea fija, el código de 6 dígitos solo se podrá enviar a través de una llamada telefónica.

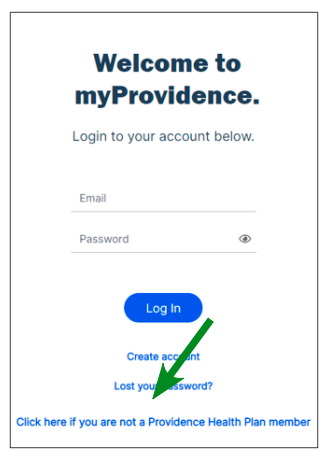

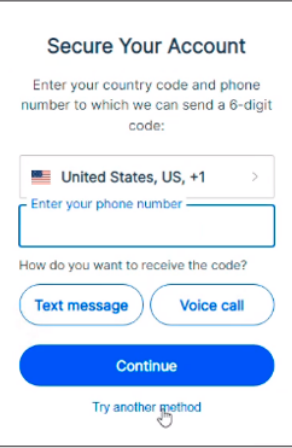

### **¿Necesita ayuda para registrarse o iniciar sesión?**

Llame a la asistencia técnica de myProvidence al **877-569-7768**, disponible de lunes a viernes de 8 a. m. a 5 p. m., hora del Pacífico.